УТВЕРЖДАЮ Заместитель директора ФГУП «ВНИИОФИ» Н. П. Муравская «25» августа 2015 г.

# Государственная система обеспечения единства измерений

# СИСТЕМЫ ИЗМЕРИТЕЛЬНЫЕ ВОЛОКОННО-ОПТИЧЕСКИЕ SM/SI (NTM/NTI) МЕТОДИКА ПОВЕРКИ

# № МП 055.ФЗ-15

1 p.64552-16

Главный метролог ФГУП «ВНИИОФИ»

С.Н. Негода

«25» августа 2015 г.

г. Москва 2015 г.

### 1 Введение

 $\mathbb{R}$ 

1.1 Настоящая методика распространяется на системы измерительные волоконнооптические SM/SI (NTM/NTI) (далее – системы) и устанавливает методы и средства первичной и периодической поверки.

Системы измерительные волоконно-оптические SM/SI (NTM/NTI) (далее - системы), состоящие из блока измерительного устройства и комплекта волоконно-оптических датчиков на основе решёток Брэгга (брэгговских датчиков), предназначены для измерений длины волны отражения брэгговских датчиков, а также для измерений воздействующих на датчики температуры и деформации.

Системы выпускаются по технической документации «Micron Optics Inc.», США, 185 Century Place NE Atlanta, GA 30345 USA.

Межповерочный интервал - 4 года.

## 2 Операции поверки

2.1 При проведении первичной и периодической поверки выполняют операции, указанные в таблице 1.

Таблина 1

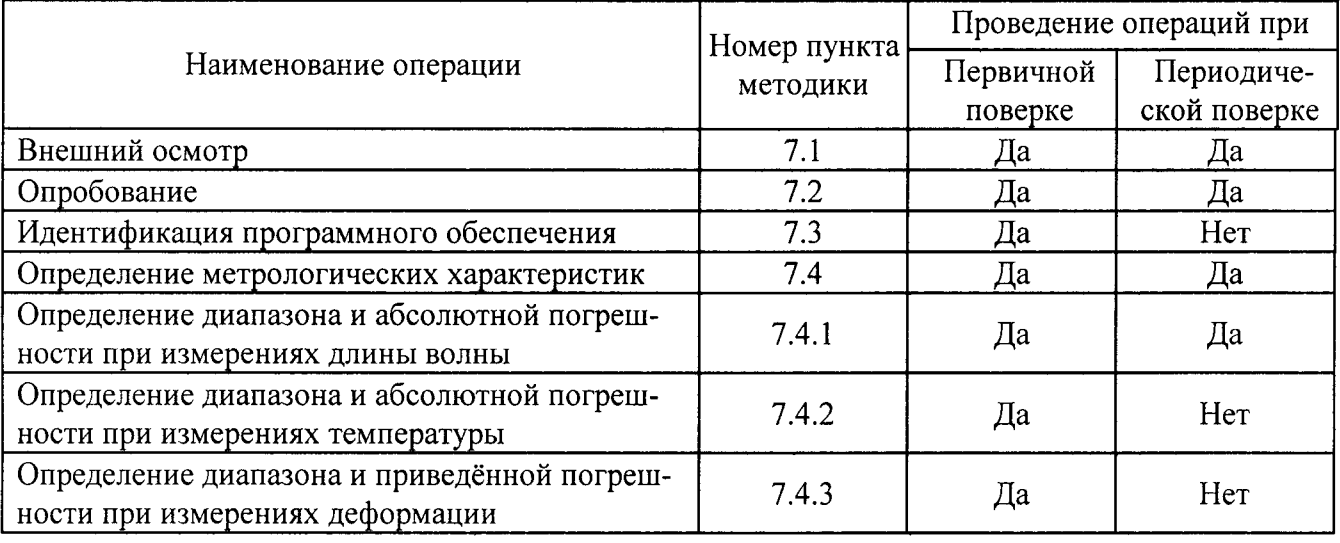

2.2 При получении отрицательных результатов при проведении хотя бы одной операции поверка прекращается.

2.3 Поверку средств измерений осуществляют аккредитованные в установленном порядке в области обеспечения единства измерений юридические лица и индивидуальные предприниматели.

#### 3 Средства поверки

3.1 При проведении первичной и периодической поверок применяют средства, указанные в таблице 2.

Таблица 2

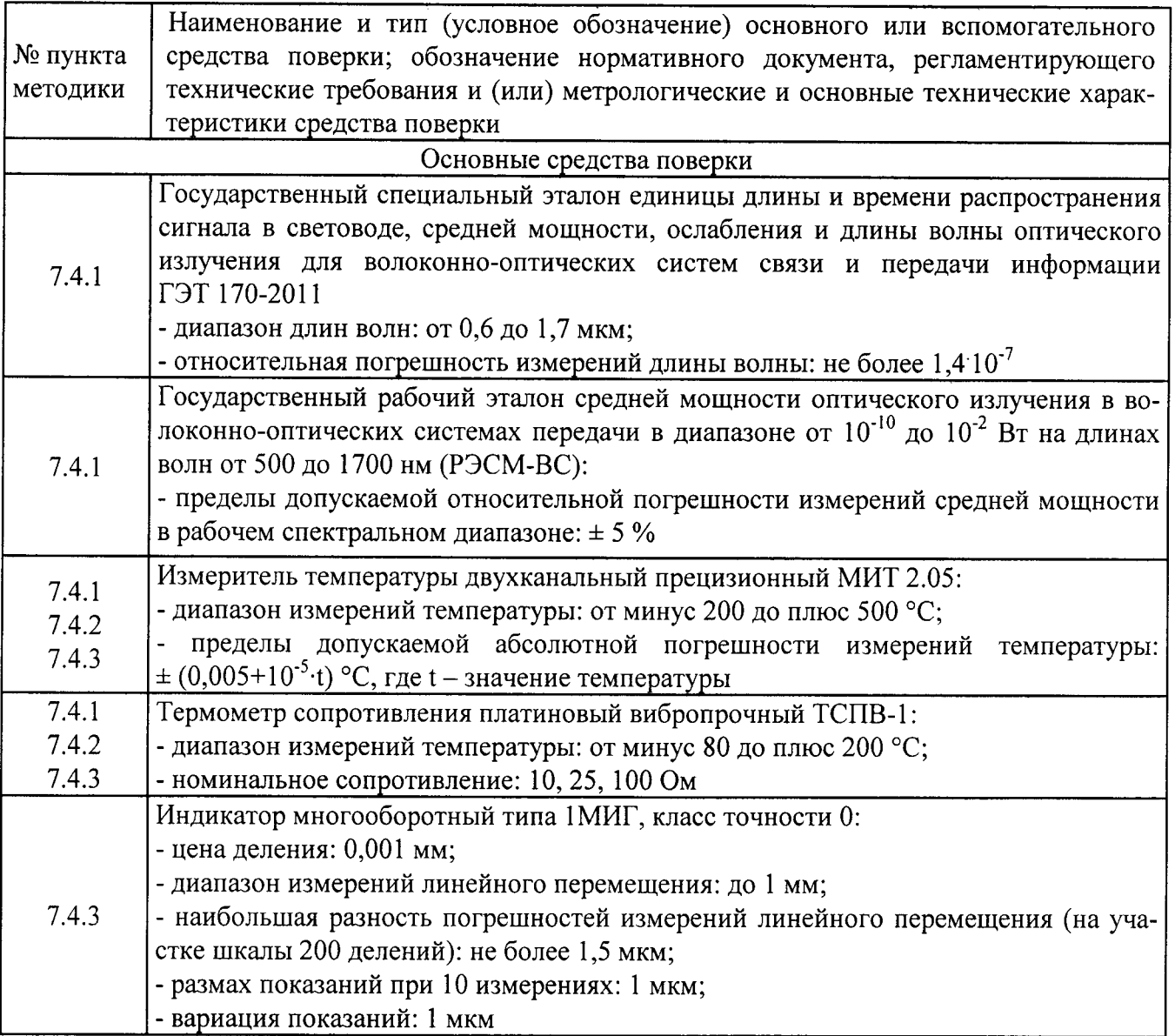

3.2 Допускается применение других средств поверки, обеспечивающих определение необходимых метрологических характеристик поверяемых средств измерений с требуемой точностью.

3.3 Средства измерений, используемые при проведении поверки, должны быть поверены и аттестованы в установленном порядке.

## 4 Требования безопасности и квалификации персонала

4.1 К проведению поверки допускают лиц, изучивших настоящую методику и руководства по эксплуатации системы и средств поверки, а также правила хранения и применения ГЭТ 170-.2011, имеющих квалификационную группу не ниже III в соответствии с правилами по охране труда и эксплуатации электроустановок, указанных в приложении к приказу Министерства труда и социальной защиты РФ от 24.07.13 № 328Н.

4.2 Помещение, в котором проводится поверка, должно соответствовать требованиям пожарной безопасности по ГОСТ 12.1.004-91 и иметь средства пожаротушения по ГОСТ 12.4.009-83.

4.3 При проведении соблюдают поверки требования, установленные ГОСТ Р 12.1.031-2010, ГОСТ 12.1.040-83, правилами по охране труда при эксплуатации электроустановок и Санитарными нормами и правилами устройства и эксплуатации лазеров Сан-ПиН 5804-91.

## 5 Условия поверки

5.1 При проведении поверки соблюдают следующие условия:

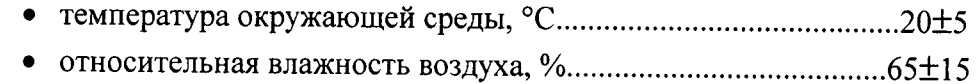

- 
- 
- 

## 6 Подготовка к поверке

6.1 Для проведения измерений необходимо вспомогательное оборудование в составе:

- набор брэгговских решёток в одномодовом оптическом волокне (диапазон длин волн отражения: от 1460 до 1620 нм; коэффициент отражения: не менее 10 %; спектральная ширина по уровню -3 дБ: не более 250 нм; уровень подавления боковых максимумов: не менее 10 дБ);

- интерферометр Фабри-Перо волоконно-оптический (спектральный диапазон от 1,4 до 1,7 мкм; расстояние между каналами: от 50 до 1000 ГГц; добротность: не менее 3000);

- термостат жидкостной лабораторный HUBER CC-410 (диапазон рабочих температур от минус 40 до плюс 160 °С);

- термостат воздушный лабораторный ТВЛ-К 150 (диапазон рабочих температур от 0 до плюс 50 °С). Допускается использование других технических средств с характеристиками не хуже указанных.

6.2 Устанавливают на рабочем месте поверяемую систему, а также измеритель мощности из состава РЭСМ-ВС; оптическое волокно с брэгговскими решётками, интерферометр Фабри-Перо, перестраиваемый лазер TLB-6500 и измеритель длины волны WS Ultimate 2 IR из состава ГЭТ 170-2011. Интерферометр Фабри-Перо помещают в воздушный термостат, а оптическое волокно с брэгговскими решётками - в жидкостной термостат. Выдерживают помещённые в термостаты элементы при комнатной температуре не менее 2 часов.

6.3 Соединяют измерительное устройство из состава системы с помощью кабеля Ethernet RJ45 с персональным компьютером (ПК), используемым при поверке (см. рис.1). Устанавливают на ПК программное обеспечение (ПО), используя диск с ПО. Для этого помещают диск оптический привод ПК и следуют инструкциям запустившейся программы установки.

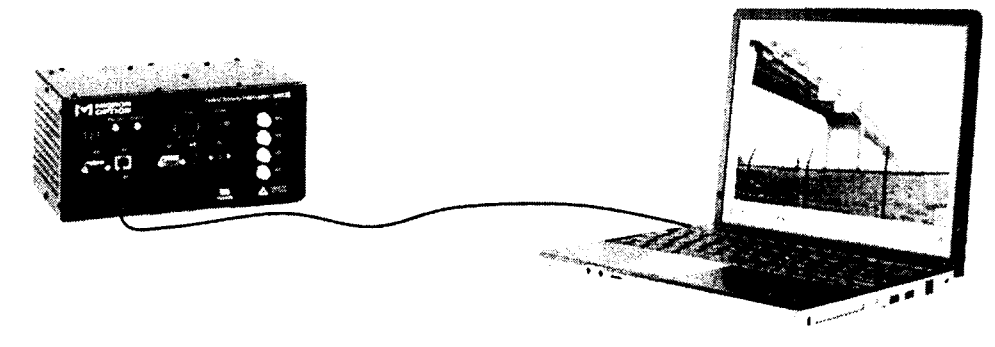

Рисунок 1 - Схема соединения измерительного устройства с ПК

6.4 Проверяют соответствие параметров сетевого подключения ПК сетевым параметрам измерительного устройства, указанным в паспорте (идентичность маски подсети, идентичность первых трех позиций IP-адреса, отличие последней позиции IP-адреса). При необходимости изменяют параметры сетевого подключения ПК в соответствии с Руководством по эксплуатации на поверяемую систему (раздел 3).

6.5 Очищают специальным тампоном, смоченным изопропиловым спиртом, оптические разъемы поверяемой системы и средств поверки. Протирают специальной салфеткой, смоченной изопропиловым спиртом, торцы волоконно-оптических кабелей, циркуляторов и ответвителей, используемых при проведении поверки.

6.6 Включают в электрическую сеть все установленные на рабочем столе приборы. Включают все приборы нажатием соответствующих кнопок включения и тумблеров.

6.7 Проводят прогрев всех включенных приборов в течение 2 часов.

## 7 Проведение поверки

## 7.1 Внешний осмотр

7.1.1 Комплектность поверяемой системы должна соответствовать таблице 3. Таблина 3

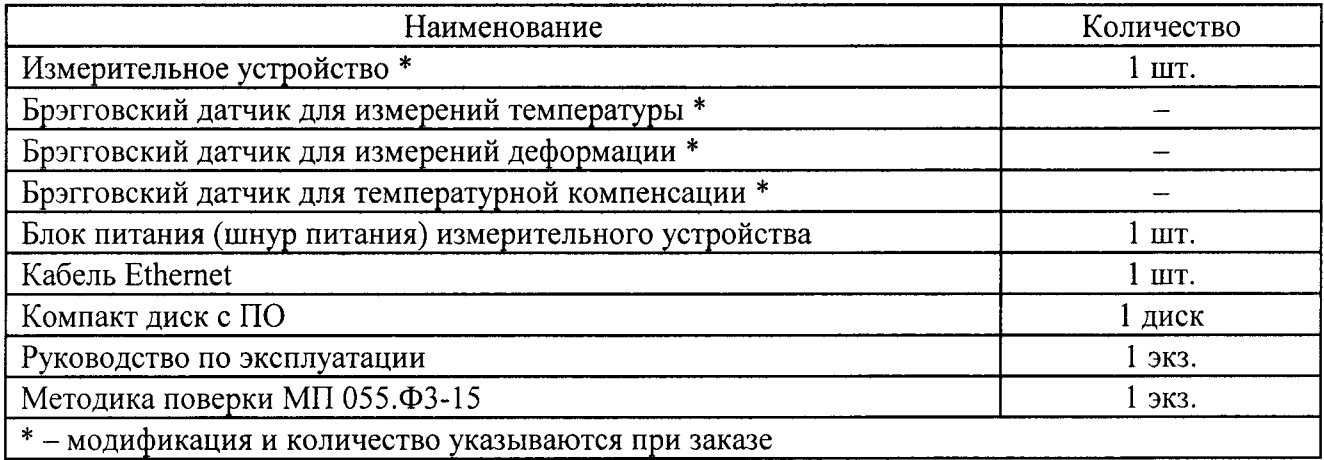

При проведении периодической поверки в случае невозможности извлечения брэгговских датчиков из зоны мониторинга допускается их отсутствие в комплектности поверяемой системы.

7.1.2 При внешнем осмотре необходимо убедиться:

- в отсутствии видимых механических повреждений;
- в целостности кабелей и разъемов системы;
- в исправности органов управления.

7.1.3 В случае обнаружения механических повреждений или неисправности кабелей, разъемов и органов управления - система к дальнейшим операциям поверки не допускается.

# 7.2 Опробование

7.2.1 Проверяют электрическое питание измерительного устройства из состава системы - индикатор «POWER» на передней панели должен непрерывно гореть красным цветом.

7.2.2. Проверяют завершение инициализации измерительного устройства и готовность к удаленному подключению - индикатор «READY» должен непрерывно гореть зелёным цве-TOM.

7.2.3 Проверяют работоспособность соединения измерительного устройства с ПК - индикатор «CLIENT» должен гореть жёлтым цветом.

7.2.4 Запускают на ПК программу enlight.exe двойным нажатием на соответствующий ярлык на рабочем столе. На экране должно появиться главное окно ПО, вид которого представлен на рис.2.

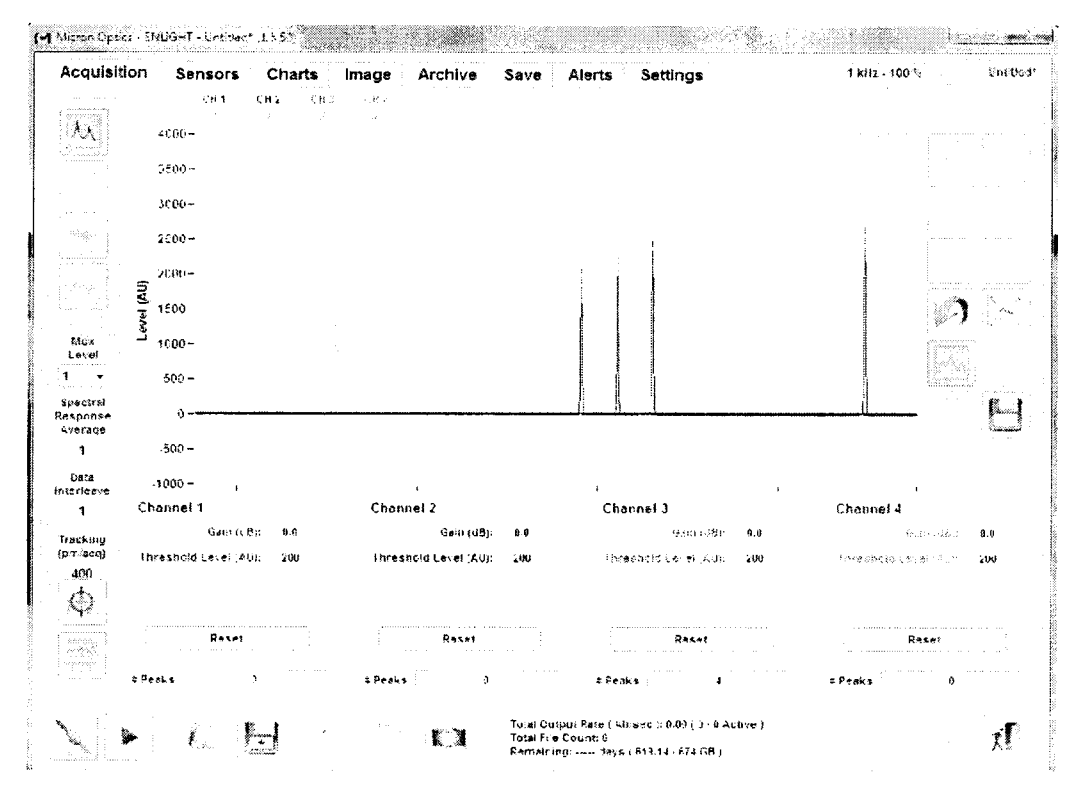

Рисунок 2 - внешний вид главного окна ПО

7.2.5 Подключают к измерительному устройству брэгговский датчик с помощью волоконно-оптического кабеля. Проводят одиночное сканирование, нажав на кнопку [8], и убеждаются в наличии пика отражения от подключённого брэгговского датчика (см. рис.2).

7.2.6 В случае отказа световых индикаторов, ошибках при запуске ПО и в работе ПО при сканировании система к дальнейшим операциям поверки не допускается.

# 7.3 Идентификация программного обеспечения

7.3.1 Проверяют соответствие заявленных идентификационных данных программного обеспечения: идентификационное наименование программного обеспечения, номер версии программного обеспечения, цифровой идентификатор ПО (контрольная сумма исполняемого кода).

7.3.2 Проводят проверку уровня защиты программного обеспечения от непреднамеренных и преднамеренных изменений в соответствии с Р 50.2.077-2014.

7.3.3 Проводят оценку влияния программного обеспечения на метрологические характеристики системы.

7.3.4 Система признаётся прошедшей операцию поверки, если идентификационные данные программного обеспечения соответствуют значениям, приведенным в таблице 4.

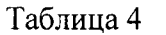

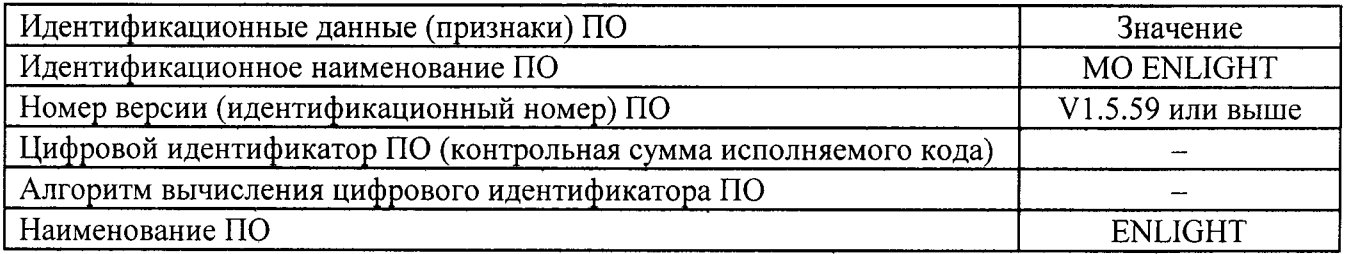

6

## 7.4 Определение метрологических характеристик

# 7.4.1 Определение диапазона и абсолютной погрешности при измерениях длины волны

7.4.|.| В зависимости от модификации измерительного устройства из состава поверяемой системы используют разные средства поверки. Для модификаций «x30» применяют набор брэгговских решёток, для модификаций <х25>> и кх55> следует использовать интерферометр Фабри-Перо. Интерферометр Фабри-Перо должен быть помещён в воздушный термостат, брэгговские решётки – в жидкостной. В первом случае собирают установку согласно схеме, приведенной на рисунке 1, для второго случая – по схеме, приведённой на рисунке 2.

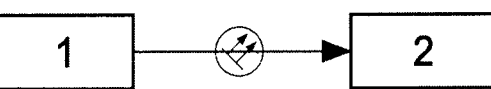

Рисунок 1 — Блок-схема установки для измерений длин волн отражения брэгговских решёток

1 – измерительное устройство из состава поверяемой системы; 2 – набор брэгговски: решёток.

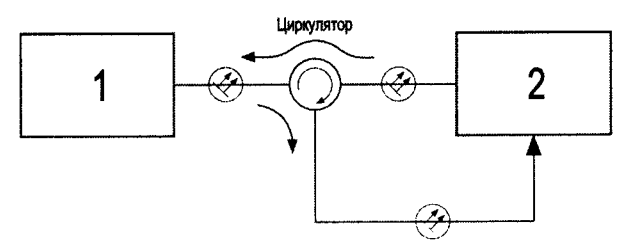

Рисунок 2 - Блок-схема установки для измерений длин волн линий пропускания интерферометра Фабри-Перо.

l - измерительное устройство из состава поверяемой системы;2 -интерферометр Фабри-Перо. Слелует использовать волоконно-оптический циркулятор класса YC-l l00-155 согласно МЭК 62077 (2001).

7.4.1.2 Проводят измерения длин волн пиков отражения в случае брэгговских решёток и пиков пропускания в случае интерферометра Фабри-Перо с помощью измерительного устройства из состава поверяемой системы 10 раз. Для этого в окне запущенного на ПК приложения ENLIGHT нажимают кнопку «Старт» десять раз. Необходимо зафиксировать значения длины волны ближайшего к нижнему и верхнему краям диапазона измерений длин волн поверяемой системы пиков (отражения или пропускания)  $\lambda_{\text{min i}}$  и  $\lambda_{\text{max i}}$  (i = 10).

7.4.1.3 Проводят измерения длин волн выбранных в п.7.4.1.2 пиков с помощью эталонной аппаратуры. Для этого собирают установку согласно схеме, приведенной на рисунке 3 случае использования набора брэгговских решёток, или согласно схеме, приведенной на рисунке 4 в случае использования интерферометра Фабри-Перо.

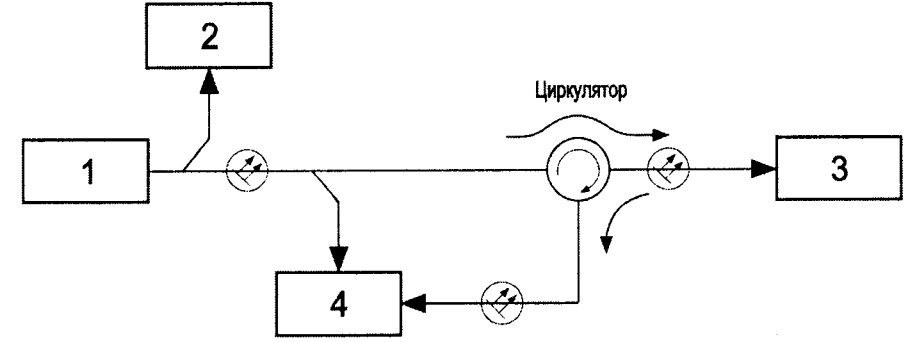

Рисунок 3 - Блок-схема установки для измерений длин волн пиков отражения брэгговских решёток.

1 - перестраиваемый лазер; 2 - измеритель длины волны; 3 - брэгговские решётки; 4 измеритель мощности

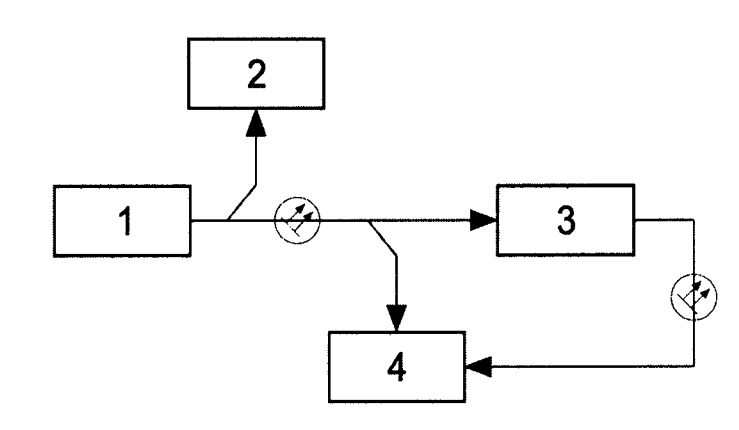

Рисунок 4 - Блок-схема установки для измерений длин волн пиков пропускания интерферометра Фабри-Перо.

1 - перестраиваемый лазер; 2 - измеритель длины волны; 3 - интерферометра Фабри-Перо; 4 - измеритель мощности

7.4.1.4 Используют результаты измерений длин волн отражения решёток (пиков поглощения кюветы), полученные в п.7.4.1.2. Производят сканирование по длине волны с помощью перестраиваемого лазера в области длины волны отражения решётки (пика пропускания интерферометра Фабри-Перо) с шагом 1 пм. Область целесообразно выбрать не более 200 пм. Фиксируют значение длины волны каждого шага и значение мощности излучения на выходе лазера и на выходе решётки (интерферометра). Максимальное значение средней мощности в сканируемом диапазоне соответствует длине волны пика пропускания интерферометра Фабри-Перо. Полусумма значений длин волн ширины пика отражения по уровню -3 дБ от максимального значения средней мощности в сканируемом диапазоне соответствует пику отражения брэгговской решётки. Измерения проводят для нижнего и верхнего краёв диапазона измерений длин волн поверяемой системы, как в п.7.4.1.2, 10 раз. Фиксируют значения длин волн соответ-СТВЕННО  $\lambda_{etalon min}$  i И  $\lambda_{etalon max}$  i.

7.4.1.5 По результатам измерений вычисляют средние значения длин волн отражения решёток (пиков пропускания интерферометра Фабри-Перо)  $\lambda_{\min}$ ,  $\lambda_{\max}$ ,  $\lambda_{\text{etalon min}}$ ,  $\lambda_{\text{etalon max}}$  по формуле  $(1)$ :

$$
\lambda = \frac{\sum_{i=1}^{10} \lambda_i}{10},\tag{1}
$$

где  $\lambda_i$  - полученные значения  $\lambda_{max_i}$ ,  $\lambda_{min_i}$ .,  $\lambda_{etalon\_min_i}$  и  $\lambda_{etalon\_max_i}$ .

7.4.1.6 Вычисляют среднее квадратическое отклонение (СКО) результатов измерений длин волн отражения решёток (пиков пропускания интерферометра Фабри-Перо) с помощью поверяемой системы S<sub>min</sub> и S<sub>max</sub> по формуле (2):

$$
S = \sqrt{\frac{1}{n \cdot (n-1)} \cdot \sum_{i=1}^{n} (\lambda_i - \lambda)^2},
$$
 (2)

где  $\lambda_i$  – соответственно  $\lambda_{max}$  или  $\lambda_{min}$ , а  $\lambda$  – соответственно  $\lambda_{max}$  или  $\lambda_{min}$ , n = 10.

7.4.1.7 Аналогично п.7.4.1.6 определяют СКО результатов измерений длин волн отражения решёток (пиков пропускания интерферометра Фабри-Перо) с помощью эталонной аппаратуры S<sub>etalon</sub> min <sup>и</sup> S<sub>etalon</sub> max.

7.4.1.8 Определяют неисключённую систематическую погрешность (НСП) измерений  $\Theta_{\min}$  и  $\Theta_{\max}$  по формуле (3):

$$
\Theta = \left| \lambda - \lambda_{etalon} \right|,\tag{3}
$$

где  $\lambda$  – соответственно  $\lambda_{\text{max}}$  или  $\lambda_{\text{min}}$ , а  $\lambda_{\text{etalon}}$  – соответственно  $\lambda_{\text{etalon min}}$  или  $\lambda_{\text{etalon max}}$ .

7.4.1.9 Определяют значение абсолютной погрешности измерений длин волн отражения решёток (пиков пропускания интерферометра Фабри-Перо)  $\Delta_{\min}$  и  $\Delta_{\max}$  по формуле (4):

$$
\Delta = 2 \cdot \sqrt{\frac{\Delta_E^2 + \Theta^2}{3} + S_{etalon}^2 + S^2} \tag{4}
$$

где  $\Delta_E$  - значение погрешности измерений длины волны с помощью измерителя длины волны из состава ГЭТ 170-2011 для длины волны  $\lambda$  ( $\Delta_F$  =  $\lambda$  1,4·10<sup>-7</sup> нм).

7.4.1.10 Система признаётся прошедшей операцию поверки, если полученные значения абсолютной погрешности измерений длин волн не превышают значения, указанного в таблице 5, в соответствующем диапазоне измерений длин волн, указанном в таблице 5.

Таблина 5

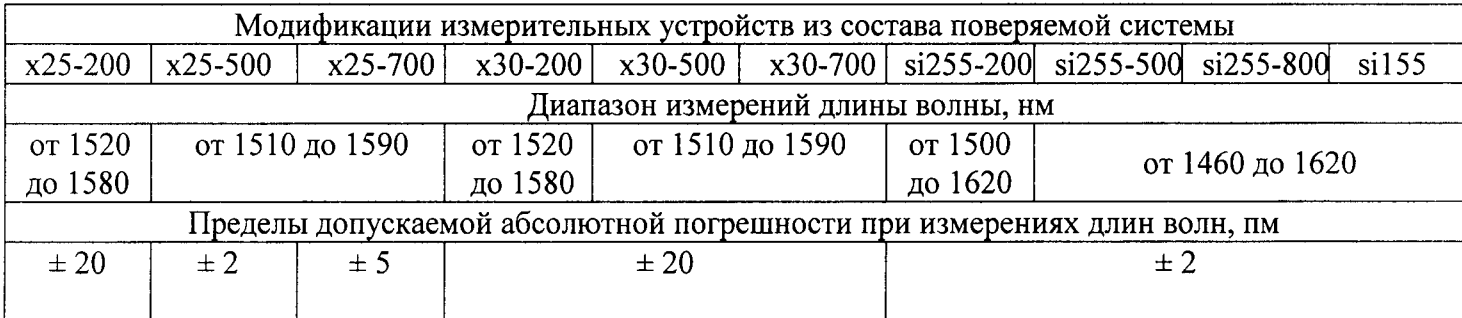

х - может принимать значения 1 или 2 в зависимости от исполнения корпуса измерительного устройства - настольное или в стоечный каркас 19"

# 7.4.2 Определение диапазона и абсолютной погрешности при измерениях температуры

7.4.2.1 Собирают установку согласно схеме, приведенной на рисунке 5. Для этого опускают брэгговский датчик температуры (2) из состава поверяемой системы в жидкостной термостат и подключают его с помощью волоконно-оптического соединительного кабеля к измерительному устройству (1) из состава поверяемой системы.

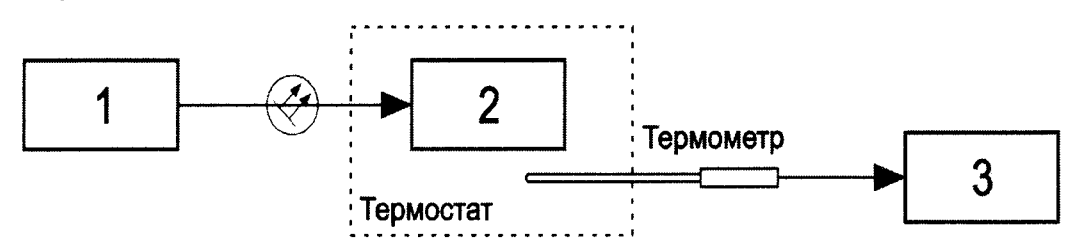

Рисунок 5 - Блок-схема установки для измерений температуры. 1 - измерительное устройство из состава поверяемой системы; 2 - брэгговский датчик температуры из состава поверяемой системы; 3 - измеритель температуры

7.4.2.2 Вставляют в соответствующее отверстия в крышке жидкостного термостата термометр сопротивления ТСПВ-1 и подключают его к измерителю температуры МИТ 2.05 (3). Опускают температуру в жидкостном термостате до минус 40 °С в соответствии с его РЭ. Скорость снижения температуры задают не более 10 °С в час. Выжидают 30 минут после достижения заданной температуры и измеряют её значение в жидкостном термостате с помощью МИТ 2.05 в соответствии с его РЭ. Фиксируют эталонное значение температуры Т-40 геf.

7.4.2.3 Проводят измерения температуры датчика с помощью измерительного устройству из состава поверяемой системы. Для этого в окне запущенного на ПК приложения EN-LIGHT нажимают кнопку «Старт» десять раз и фиксируют полученные значения Т-40;.

7.4.2.4 Повторяют операции п.7.4.2.3 для значений температуры в жидкостном термостате в диапазоне от минус 40 до плюс 120 °С с шагом 10 °С. Фиксируют полученные значения результатов измерений. По результатам измерений заполняют таблицу 6.

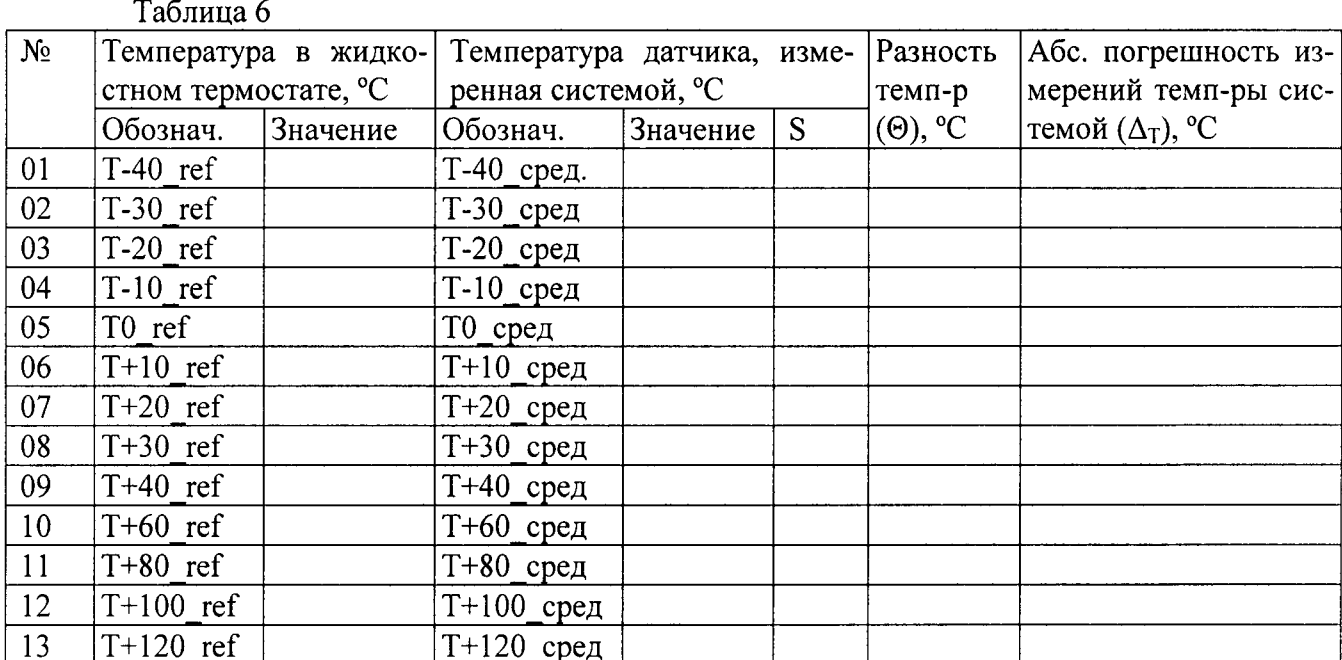

Температура датчика, измеренная поверяемой системой, Тх сред (х - номинальное значение измеряемой температуры), вычисляется по формуле (5):

$$
Tx \t - \text{cped} = \frac{\sum_{i=1}^{N} Tx_i}{10},
$$
\n
$$
(5)
$$

где Тх<sub>і</sub> - полученные значения температуры.

S - СКО результатов измерений температуры поверяемой системой вычисляется по формуле (6):

$$
S = \sqrt{\frac{1}{n \cdot (n-1)} \cdot \sum_{i=1}^{n} (Tx_i - Tx\_{\text{cp}}e\partial)^2},
$$
 (6)

где  $n = 10$ .

Разность температур ( $\Theta$ ) - это разность между значением температуры в жидкостном термостате и значением температуры датчика, измеренным с помощью поверяемой системой (неисключённая систематическая погрешность (НСП) измерений температуры поверяемой системой), вычисляется по формуле (7):

$$
\Theta = |Tx \t_{per} \text{ (7)}|
$$

Абсолютная погрешность измерений температуры поверяемой системой вычисляется по формуле (8):

$$
\Delta_T = 2 \cdot \sqrt{\frac{\Delta_E^2 + \Theta^2}{3} + S^2} \,, \tag{8}
$$

где  $\Delta_E$  - значение погрешности измерений температуры с помощью измерителя температуры МИТ 2.05 ( $\Delta_F$  = (0,005+10<sup>-5</sup>·t) °С, где t – значение температуры).

7.4.2.5 Система признаётся прошедшей операцию поверки, если полученные значения абсолютной погрешности измерений температуры не превышают значения, указанного в таблице 7, в соответствующем диапазоне измерений температуры, указанном в таблице 7.

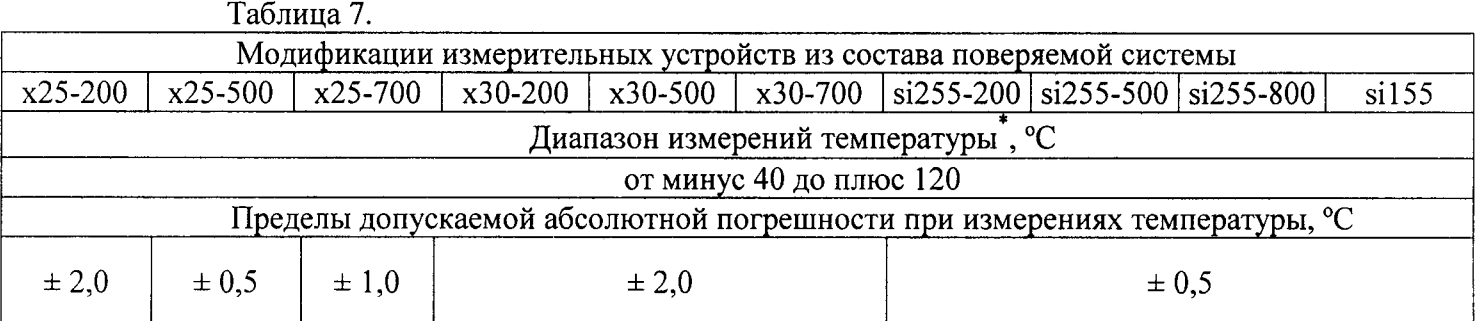

\* - при использовании брэгговских датчиков типа os44xx диапазон измерений температуры составляет от минус 40 до плюс 100 °С.

х - может принимать значения 1 или 2 в зависимости от исполнения корпуса измерительного устройства - настольное или в стоечный каркас 19".

# 7.4.3 Определение диапазона и приведённой погрешности при измерениях деформации

7.4.3.1 Собирают установку согласно схеме, приведенной на рисунке 6. Для этого закрепляют брэгговский датчик (БД) деформации из состава поверяемой системы на стенде для растяжения/сжатия БД с помощью винтов М2 и отвёртки. Стенд представляет собой направляющую линейного перемещения с микрометрическим винтом и индикатором для измерений линейного перемещения. Подключают датчик (2) с помощью волоконно-оптического соединительного кабеля к измерительному устройству (1).

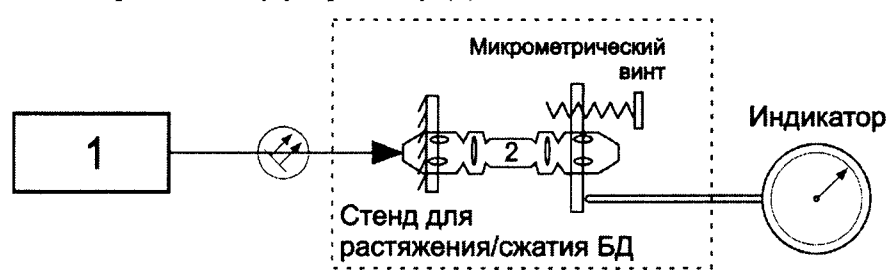

Рисунок 6 - Блок-схема установки для измерений деформации 1 - измерительное устройство из состава поверяемой системы; 2 - брэгговский датчик деформации из состава поверяемой системы, закреплённый в стенде.

7.4.3.2 В окне запущенного на ПК приложения ENLIGHT запускают непрерывные измерения деформации датчика и поворачивают головку микрометрического винта до момента появления изменений в результатах измерений. Обнуляют показания относительного удлинения датчика.

7.4.3.3 Растягивают датчик на 100 млн<sup>-1</sup> (0,01%) от длины базы закрепления датчика. Фиксируют значение перемещения микрометрического винта D ref 0,01 с помощью показаний индикатора. Проводят 10 измерений деформации датчика в соответствии с РЭ на поверяемую систему. Фиксируют результаты измерений D 0,01<sub>i</sub>.

7.4.3.4 Повторяют операции п.7.4.3.3 с шагом удлинения 500 млн<sup>-1</sup> (0,05%) пока значение натяжения датчика не достигнет 2500 млн<sup>-1</sup> (0,25%). Фиксируют полученные значения результатов измерений.

7.4.3.5 Возвращают датчик в начальное положение. Сжимают датчик на 100 млн<sup>-1</sup> (0,01%) от длины базы закрепления датчика. Повторяют операции п.7.4.3.3 с шагом сжатия 500 млн<sup>-1</sup> (0,05%) пока значение сжатия датчика не достигнет 2500 млн<sup>-1</sup> (0,25%). Фиксируют полученные значения результатов измерений. По результатам измерений заполняют таблицу 8.

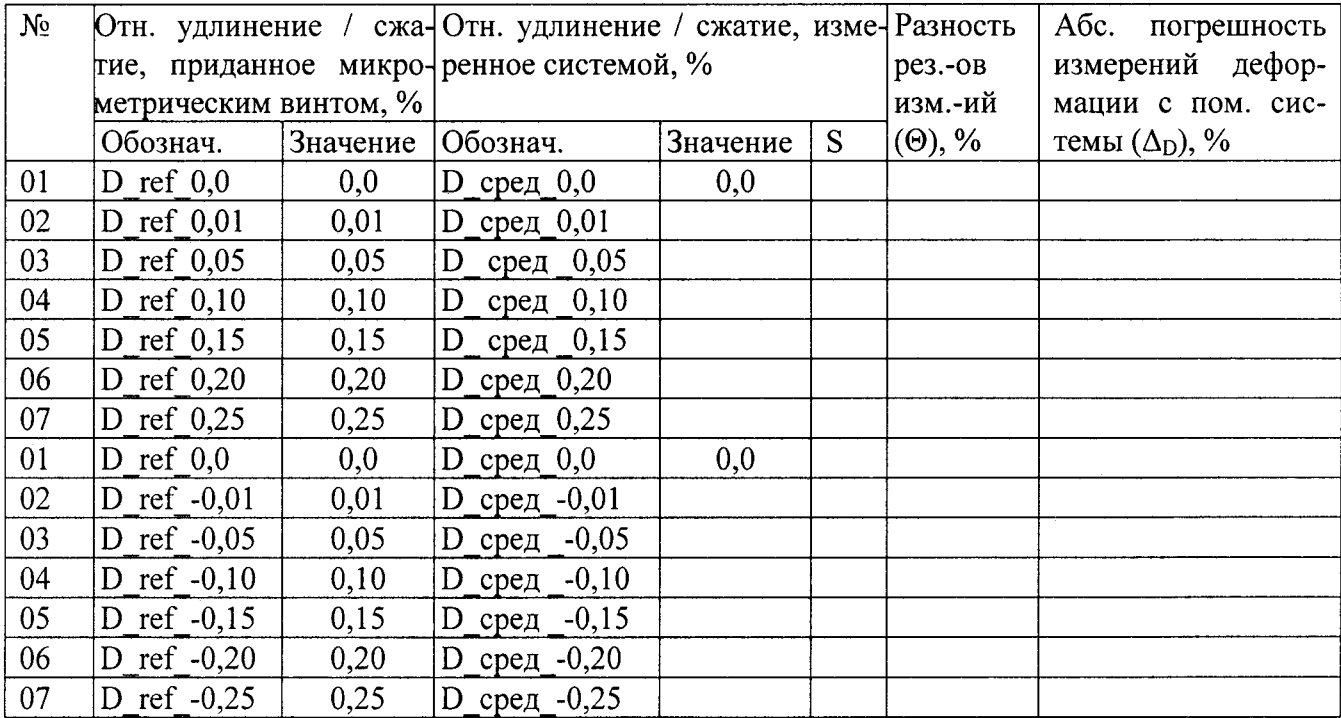

Среднее значение деформации (относительного удлинения/сжатия) датчика, измеренной поверяемой системой, D\_сред\_х (х - номинальное значение относительного удлинения/сжатия), вычисляется по формуле (9):

$$
D_{\text{p}}\text{ (9)} = x = \frac{\sum_{i=1}^{10} Dx_i}{10},
$$

где Dx<sub>i</sub> - полученные значения относительного удлинения/сжатия по результатам десяти измерений.

S - СКО результатов измерений относительного удлинения/сжатия системой вычисляется по формуле (10):

$$
S = \sqrt{\frac{1}{n \cdot (n-1)} \cdot \sum_{i=1}^{n} (Dx_i - D_{\text{rc}} \text{med} - x)^2},
$$
 (10)

где  $n = 10$ .

Таблица 8

Разность результатов измерений ( $\Theta$ ) - это разность между значением относительного удлинения/сжатия, приданным датчику кареткой с микрометрическим винтом, и значением относительного удлинения/сжатия датчика, измеренным с помощью поверяемой системы (НСП измерений деформации поверяемой системы), вычисляется по формуле (11):

$$
\Theta = |D_{c} \text{med } x - D_{r} \text{ref } x|
$$
\n(11)

Абсолютная погрешность измерений деформации поверяемой системой вычисляется по формуле (12):

$$
\Delta_D = 2 \cdot \sqrt{\frac{\Delta_E^2 + \Theta^2}{3} + S^2} \,, \tag{12}
$$

где  $\Delta_E$  – значение погрешности измерений линейного перемещения с помощью индикатора ( $\Delta_E$ )  $= (0.0015/L) \cdot 100$ , %, где L – длина растягиваемого участка датчика в мм).

Приведённая погрешность вычисляется для верхней границы диапазона измерений деформации по формуле:

$$
\Delta = \frac{\Delta_D}{0.25} \cdot 100 \,, \tag{13}
$$

где  $\Delta$ <sub>D</sub> - максимальное значение абсолютной погрешности измерений деформации, полученное в ходе измерений.

7.4.3.6 Система признаётся прошедшей операцию поверки, если полученные значения приведённой погрешности измерений деформации поверяемой системы не превышают значения, указанного в таблице 9, в соответствующем диапазоне измерений деформации, указанном в таблице 9.

Таблица 9

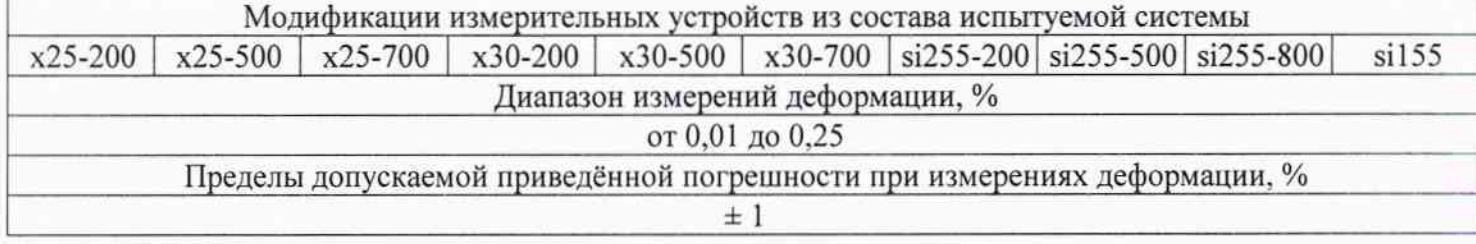

х - может принимать значения 1 или 2 в зависимости от исполнения корпуса измерительного устройства - настольное или в стоечный каркас 19".

#### 8 Оформление результатов поверки

8.1 По результатам поверки оформляется протокол поверки в соответствии с Приложением А.

8.2 Системы, прошедшие все операции поверки с положительным результатом, признаются годными и допускаются к применению. Оформляют свидетельство о поверке установленной формы с указанием полученных в п.п. 7.4.1 - 7.4.3 фактических значений метрологических характеристик системы и (или) наносят оттиск поверительного клейма согласно Приказу Министерства промышленности и торговли Российской Федерации №1815 от 02.07.2015г. «Об утверждении Порядка проведения поверки средств измерений, требования к знаку поверки и содержанию свидетельства о поверке», и комплекс допускают к эксплуатации.

8.3 Системы, прошедшие какую-либо операцию поверки с отрицательным результатом, признаются непригодными, не допускаются к применению и на них выдается свидетельство о непригодности с указанием причин. Свидетельство о предыдущей поверке и (или) оттиск поверительного клейма аннулируют и выписывают «Извещение о непригодности» с указанием причин в соответствии с требованиями Приказа Министерства промышленности и торговли Российской Федерации №1815 от 02.07.2015г.

Начальник сектора ФГУП «ВНИИОФИ»

 $\mathcal{U}$  B.E. Кравцов<br>,  $\mathcal{U}$  A.K. Митюре

А.К. Митюрев

Старший научный сотрудник ФГУП «ВНИИОФИ»

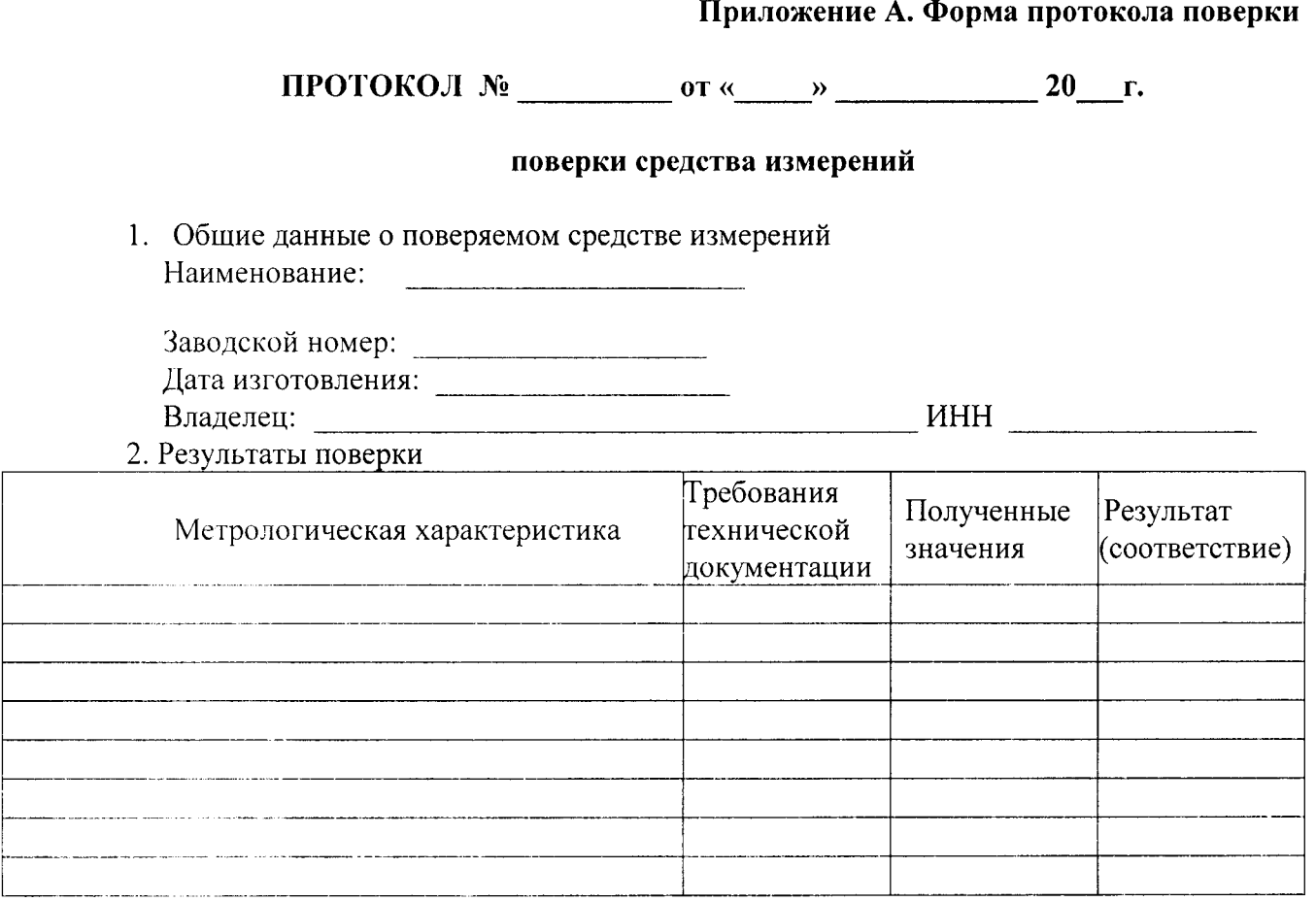

3. Условия поверки:

- температура окружающей среды \_\_\_\_\_

- относительная влажность воздуха

- атмосферное давление

Поверка проведена в соответствии с методикой поверки МП 055.ФЗ - 15, утвержденной ФГУП «ВНИИОФИ» 25 августа 2015г.

По результатам поверки средство измерений признано пригодным / непригодным к

применению в соответствии с ГОСТ 8.585-2013.

Срок очередной поверки: « \_\_ » \_\_ \_\_ \_\_ \_ \_ \_ \_ \_ 20 \_ г.

Поверку проводил

Выдано свидетельство о поверке № 10 поверхне от « 20 г.

Выдал